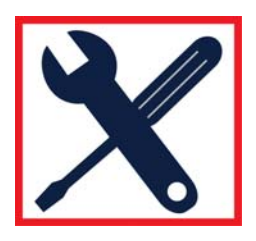

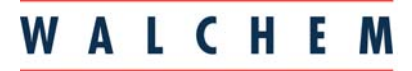

An Iwaki America Company

## **WebMaster News**

## **Need remote access but can't get an Ethernet connection or a phone line?**

If you don't have an Ethernet connection, and the cost of bringing in a phone line is prohibitive, there's an alternative for accessing your WebMaster or WebAlert remotely.

The Raven-X modem is a wireless communications platform for EV-DO Revision A networks, manufactured by [Sierra Wireless](http://www.sierrawireless.com) that connects directly to the Ethernet port in your WebMaster or WebAlert. A wireless service company provides the data plan that enables the WebMaster or WebAlert to be accessed remotely and to email reports and alarms.

## **What do I need?**

To get connected, you need to purchase the [Raven-X modem,](http://www.sierrawireless.com/product/airlink/ravenx.aspx) power cord, and antenna. On the Sierra Wireless web site, you can find a [local distributor](http://www.sierrawireless.com/partnersresellers/) for the modem and accessories. In the USA, we suggest you contact Rob Burrows at Feeney Wireless, 1-800-683-4818 ext 213.

An unlimited data plan is suggested from one of the following wireless service companies: Alltel, AT&T, Bell Mobility, Rogers, Sprint, TELUS, Verizon Wireless, and networks throughout Europe. Most Sierra Wireless suppliers have partnered with one or more of these wireless service companies and can provide you with the modem and the data plan. Be sure to check with the Sierra Wireless supplier to confirm that there will be adequate signal strength at the installation site. A site survey may be required.

The wireless service company will provide you with a *fixed IP address*. Once you have the modem, there are a few simple steps for setting it up:

- 1. Log into your WebMaster via USB. Go to the Communications page. Under Ethernet (LAN), choose "Enable DHCP".
- 2. Connect the antenna and power cord to the Raven X modem and power up, ensuring you have a strong signal.
- 3. Connect the WebMaster to the Raven X using an Ethernet cable. Cycle power to both the WebMaster and the Raven X modem.
- 4. Once powered up, log back into your WebMaster via the USB cable. On the Communications page, go to the Ethernet (LAN) and check "Disable DHCP" and enter the Ethernet IP Address that the cellular service company provided. Click on the "Submit Communications Details" on the bottom of the page and then cycle power to the WebMaster.
- 5. Open the browser on any computer with Internet access and type in [http://youripaddress:9000 in](http://youripaddress:9000)to the browser address box (the :9000 is needed for both AT&T and Sprint since it's the Internet port they use).
- 6. Login to your WebMaster or WebAlert!

Contact your Sierra Wireless distributor for additional information, service and support: <http://www.sierrawireless.com/support/default.aspx>